## MC1: Master Class - Setting a Default Dashboard - Quick Reference

1. Open FlinSafe Management via Okta.

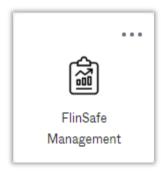

2. Follow the quick steps below to set your default dashboard.

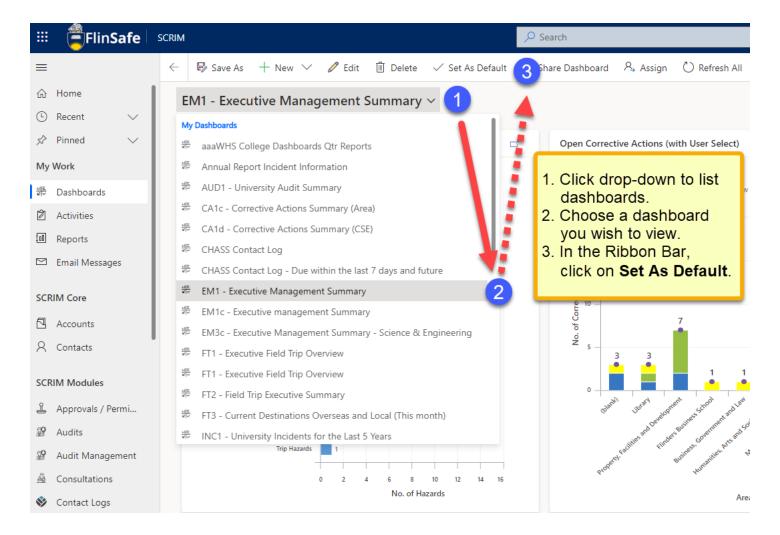

The next time FlinSafe management is opened the chosen dashboard will display by default.